# **ETC5510: Introduction to Data Analysis Week 10, part A**

#### **Regression and Decision Trees**

Lecturer: *Nicholas Tierney & Stuart Lee* Department of Econometrics and Business Statistics nicholas.tierney@monash.edu May 2020

Pharmaceutical of Australia Cossar Hall

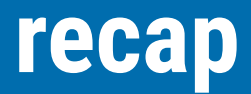

networks

# **Upcoming**

- Peer evaluation of assignment #2 on Wednesday
- Project milestone #3 due this Friday, if you need guidance attend consultation

### **Overview**

- What is a regression tree?
- How is it computed?
- Deciding when its a good fit
	- rmse
- Comparison with linear models
- Using multiple variables
- Next class:
	- How a classification tree differs from a regression tree?

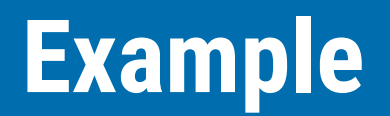

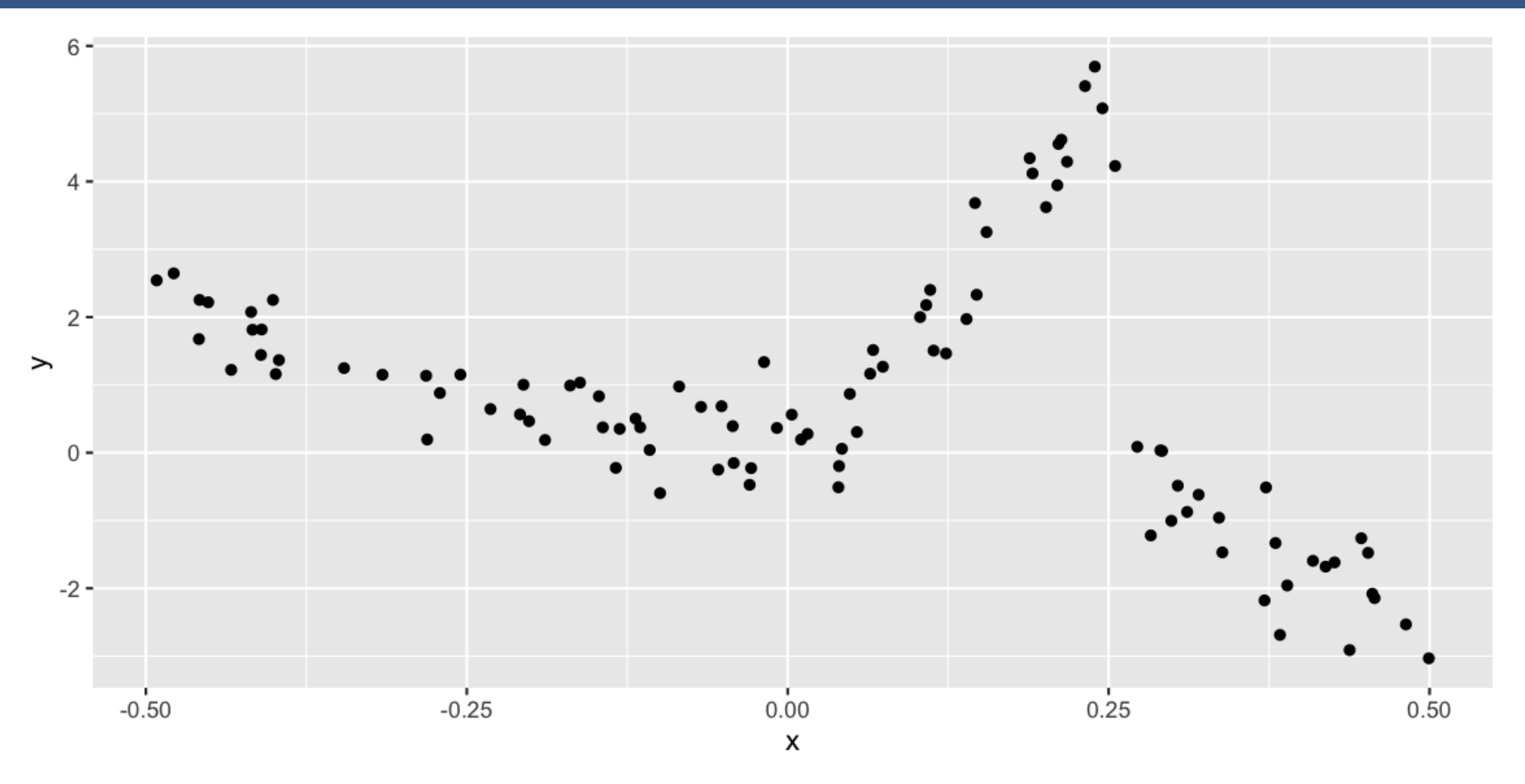

#### **Let's predict Y using a linear model**

#### $df_l = - \ln(y \sim x, df)$

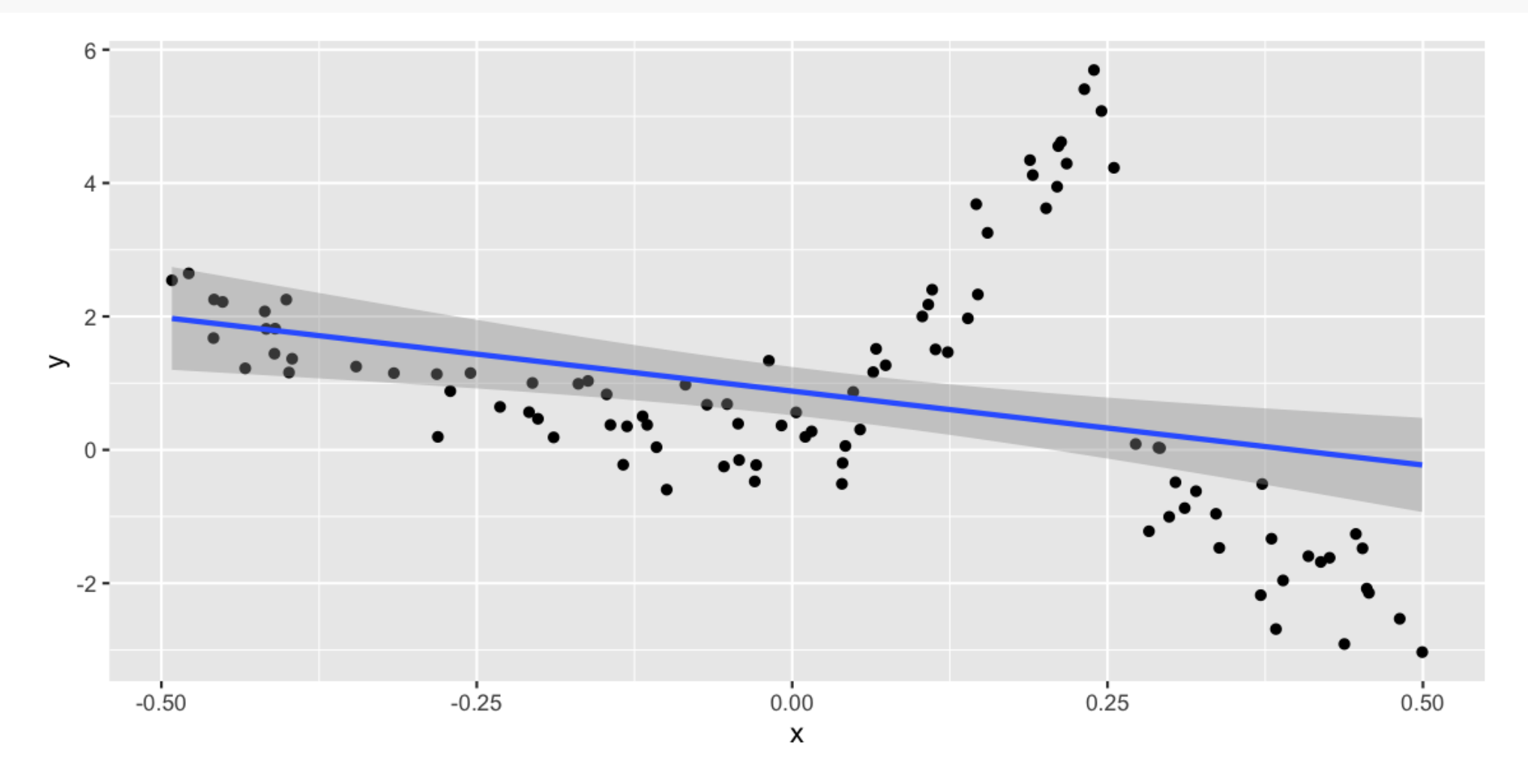

# **Assessing model t**

- Look at residuals
- Look at mean square error

#### **Looking at the residuals: this is bad!**

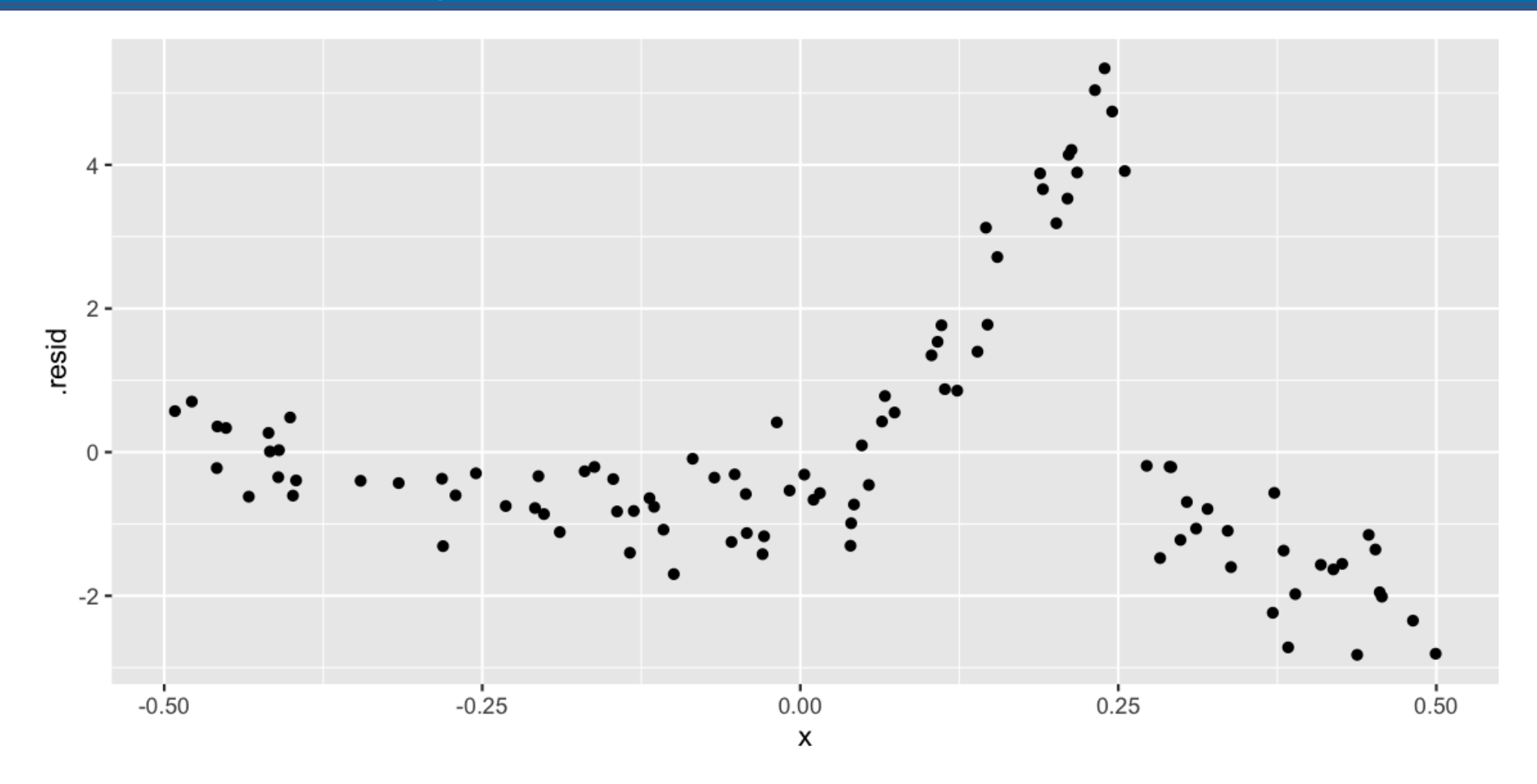

It basically looks like the data!

# **Looking at the Mean square error (MSE)**

$$
MSE(y) = \frac{\sum_{i=1}^{i=N} (y_i - \hat{y}_i)^2}{N}
$$

#### In R code:

*# calculate example of linear model MSE*

#### **Let's use a different model: "rpart"**

#### **library**(rpart)

*# df\_lm <- lm(y~x, data=df) - similar to lm! But rpart.* df\_rp <- rpart(y~x, data=df)

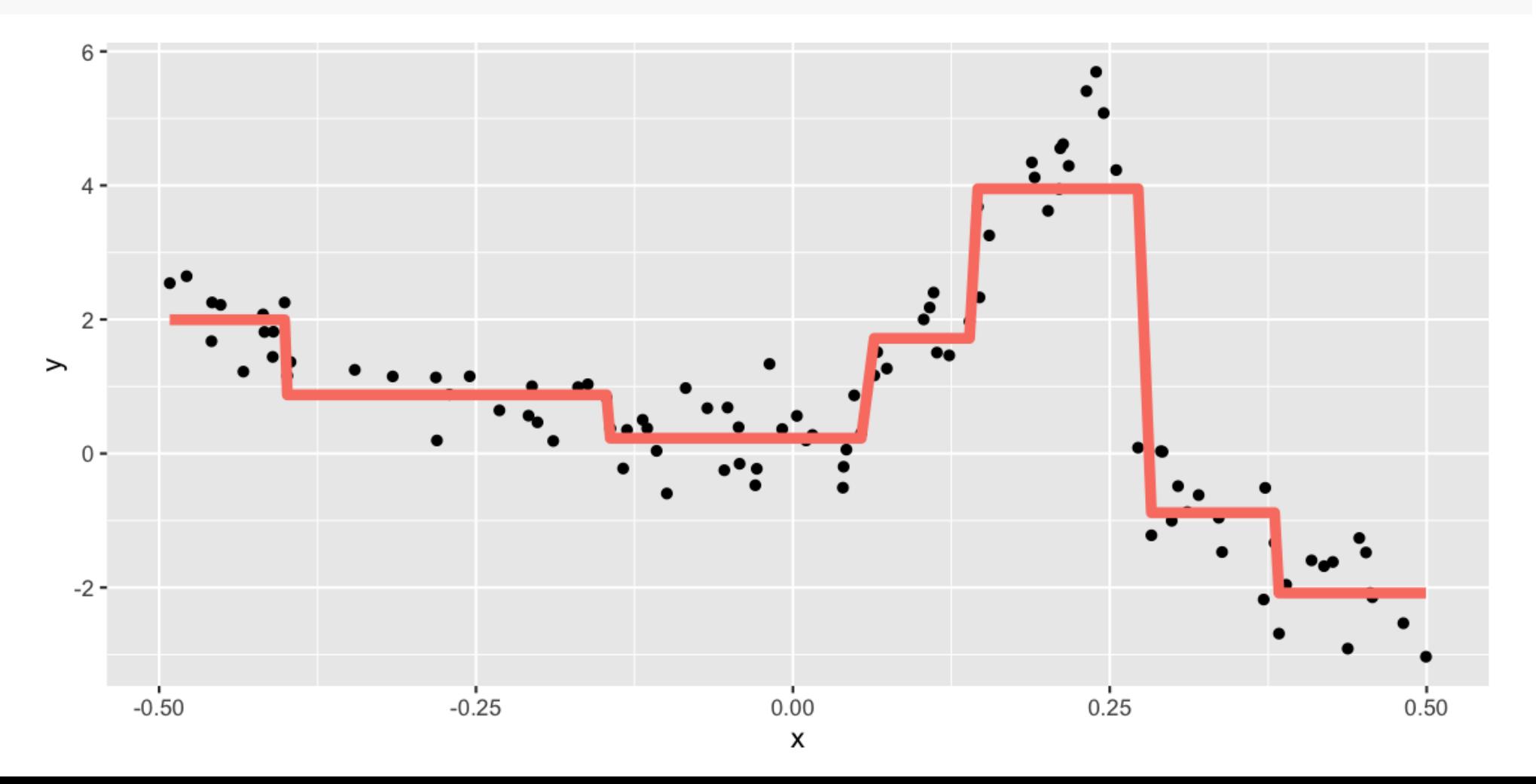

#### **Look at residuals**

```
ggplot(df_rp_aug,
       \text{aes}(x = x)y = y) +
   geom_point() +
  geom\_line(aes(y = .fitted), colour = "salmon", size = 2)
```
# **Look at MSE**

# **Comparing Im vs rpart**

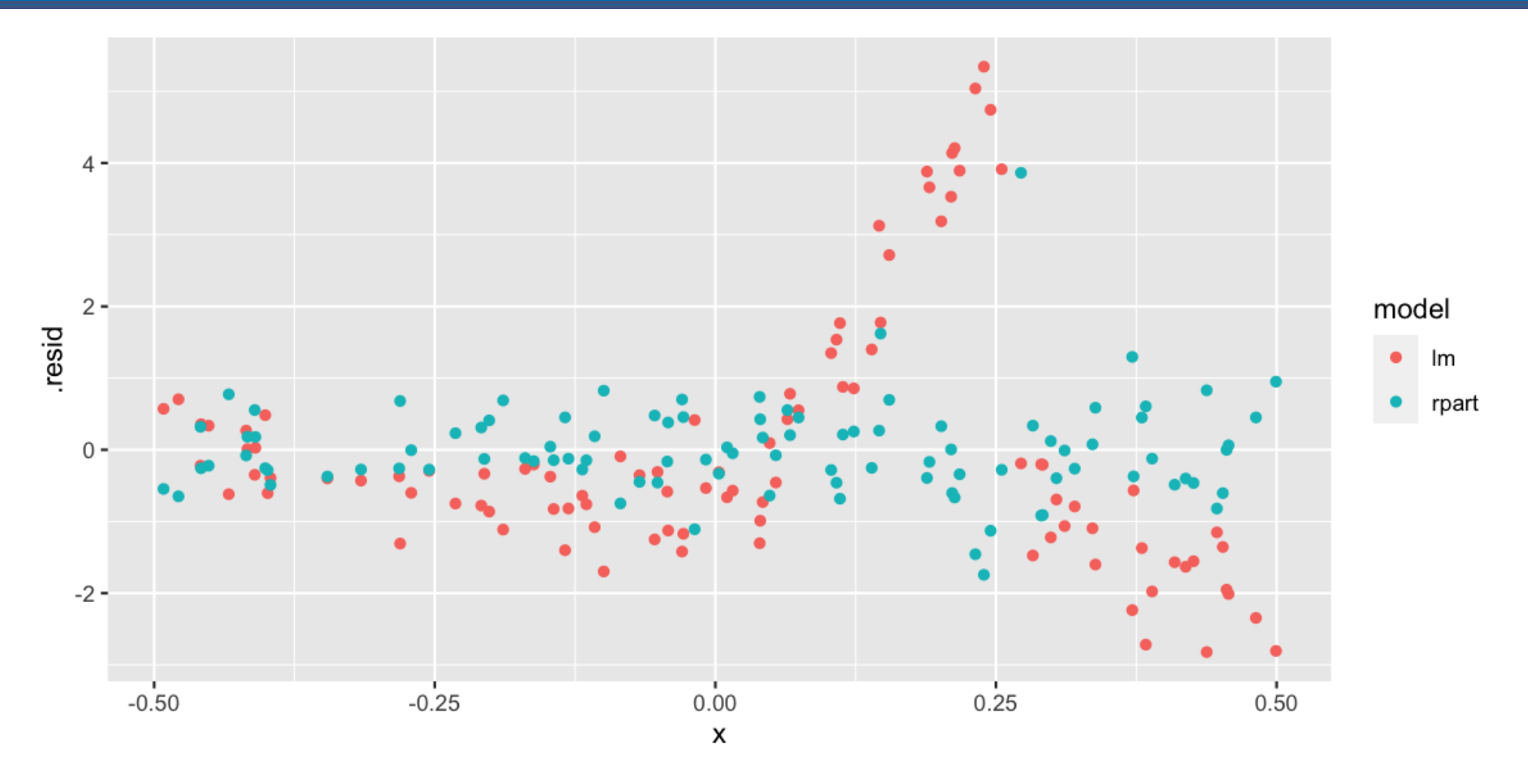

# **What the output of a linear model looks like**

*## ## Call: ## lm(formula = y ~ x, data = df) ## ## Coefficients: ## (Intercept) x ## 0.8806 -2.2165*

# **What the output of a rpart looks like**

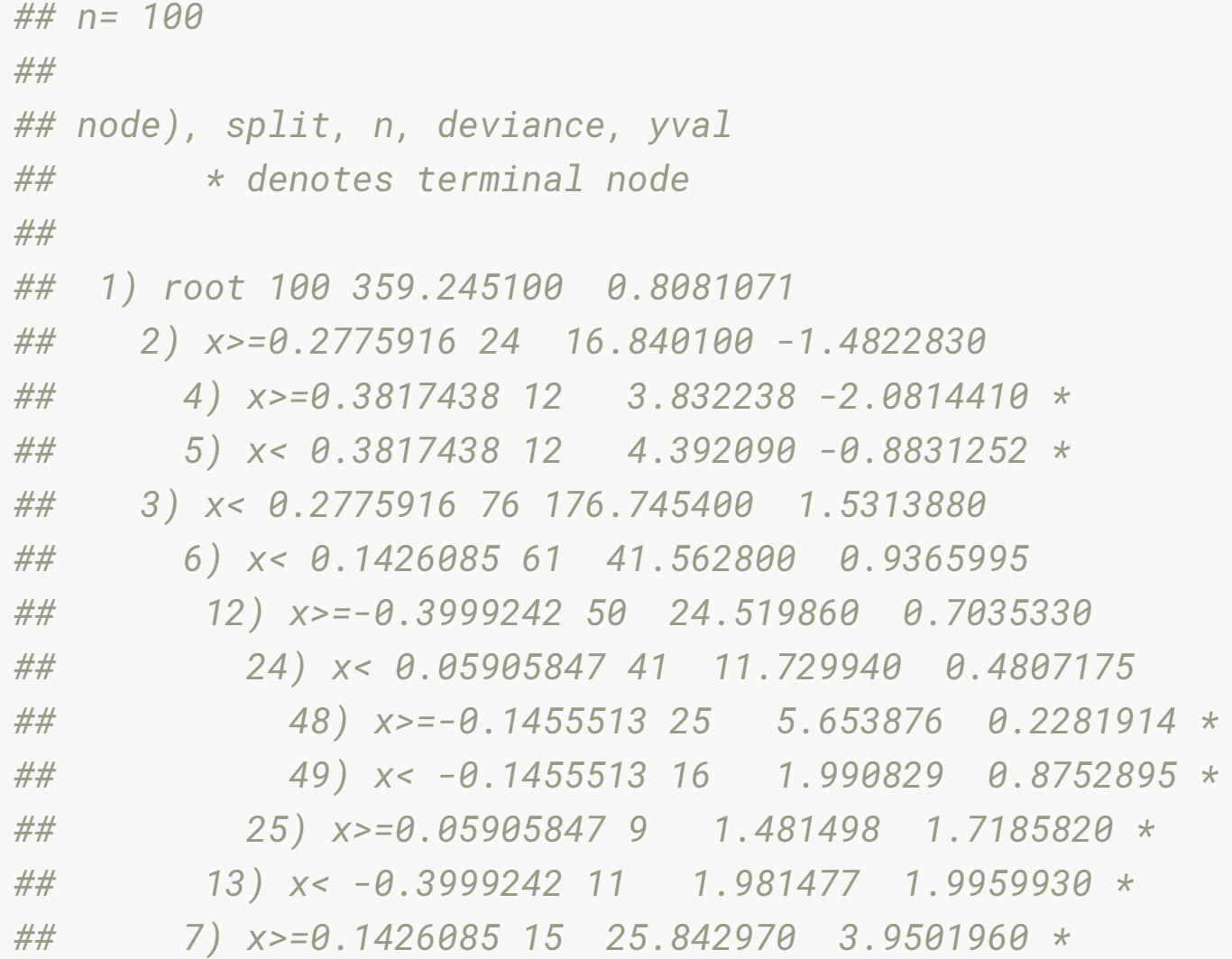

## **Predictions from linear model vs rpart**

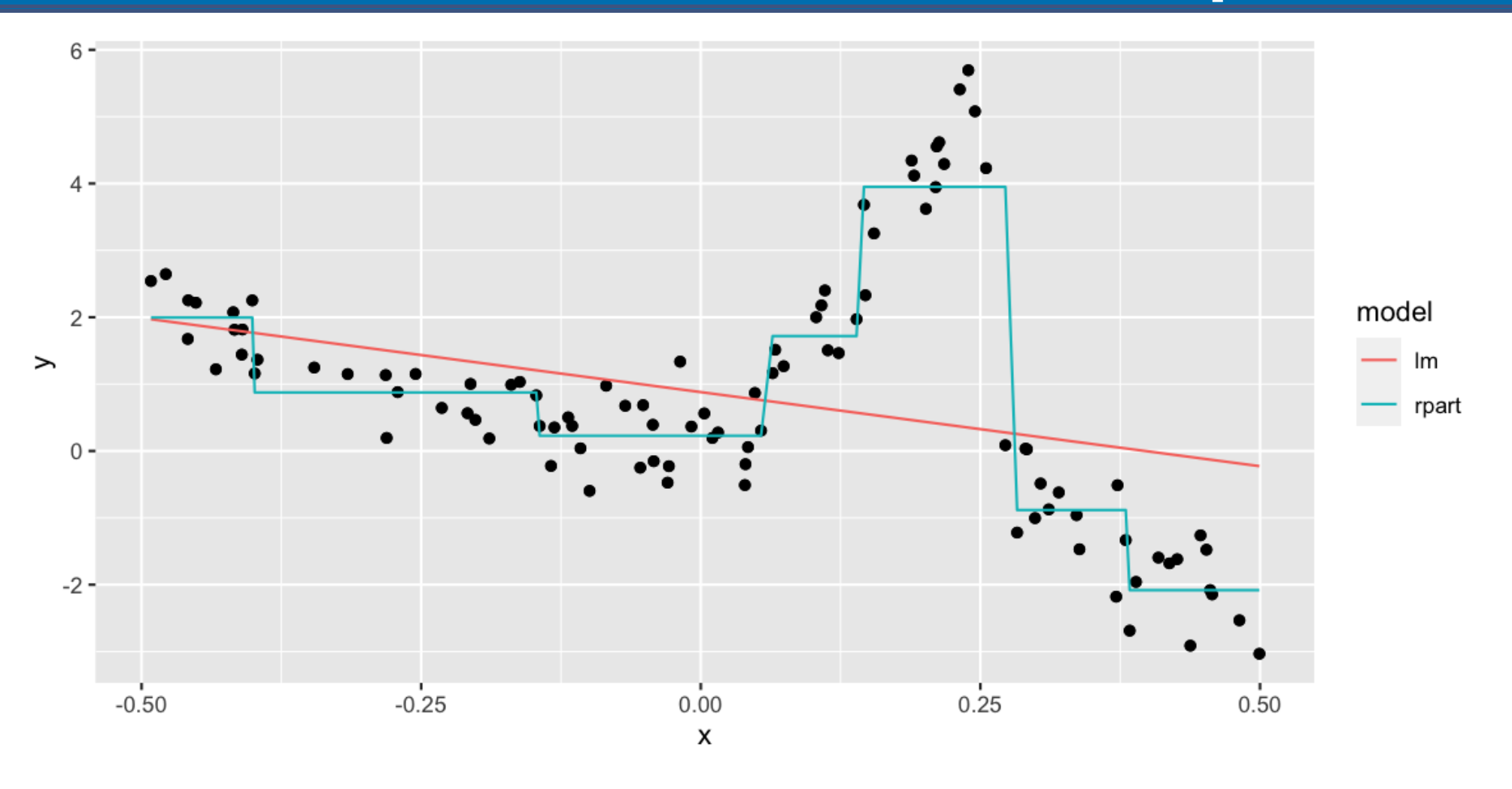

# **So what is going on?**

- A linear model asks "What line fits through these points, to minimise the error"?
- A decision tree model asks "How can I best break the data into segments, to minimize some error?"

### A linear model: draws the line of best fit

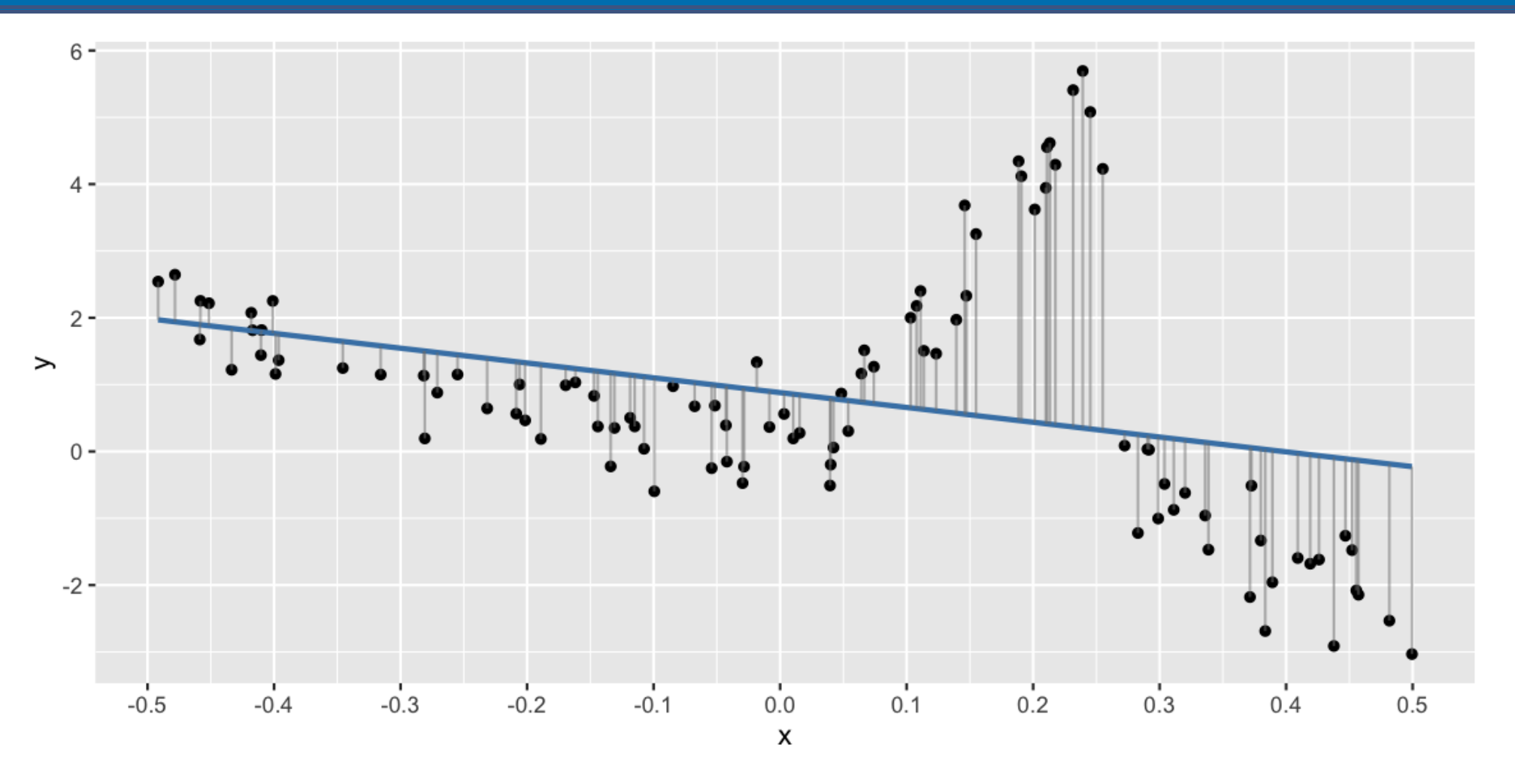

# **A regression tree: segments the data to reduce some error**

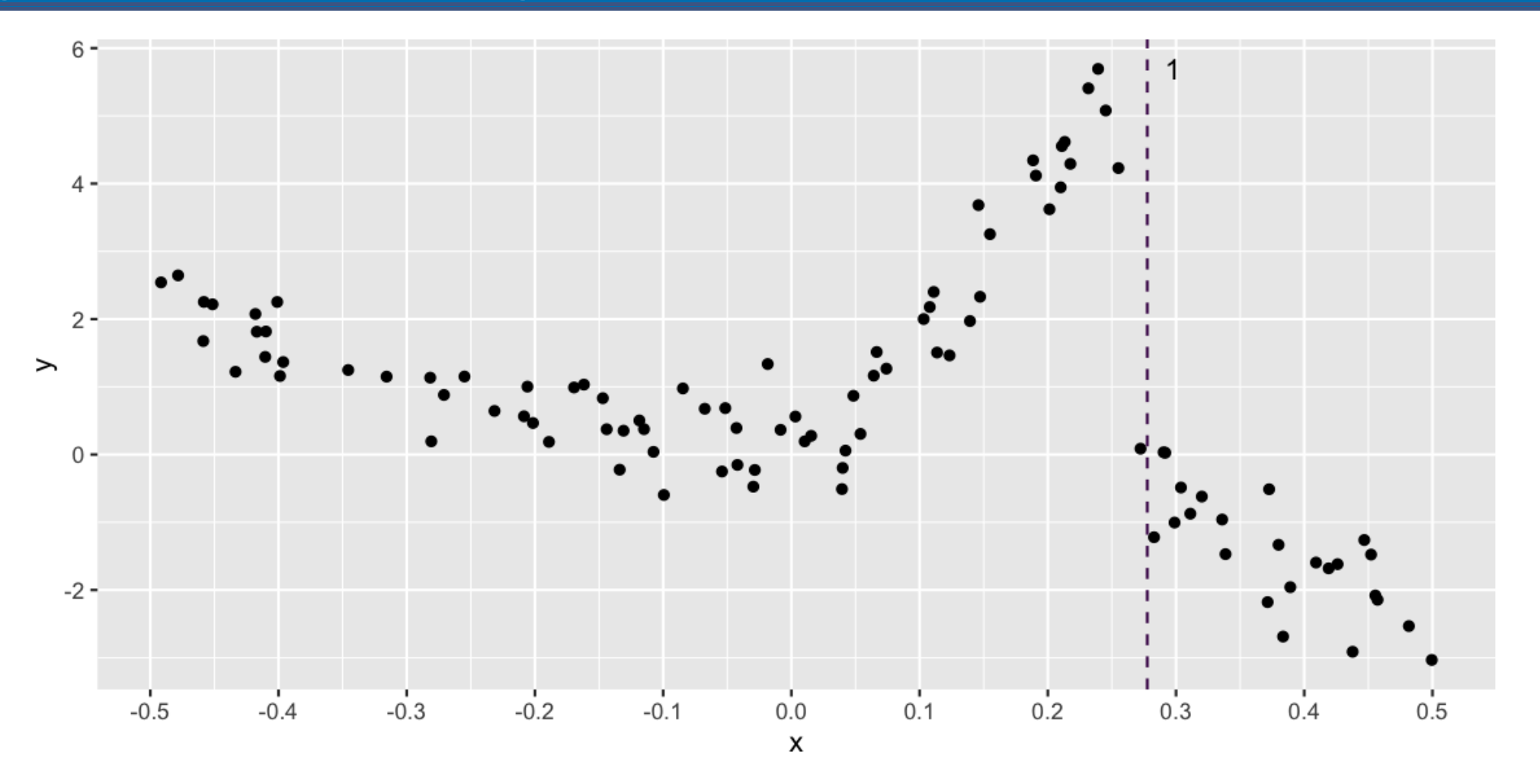

### **Regression trees**

- Regression trees recursively partition the data, and use the average response value of each partition as the model estimate
- It is a computationally intense technique that examines all possible partitions, and choosing the BEST partition by optimizing some criteria
- For regression, with a quantitative response variable, the criteria is called ANOVA:

$$
SS_T - (SS_L + SS_R)
$$

where  $SS_T = \sum (y_i - \bar{y})^2$ , and  $SS_L, SS_R$  are the equivalent values for the two subsets created by partitioning.

#### **Break down: What is**  $SS_T = \sum (y_i - \overline{y})^2$  $^2$  ?

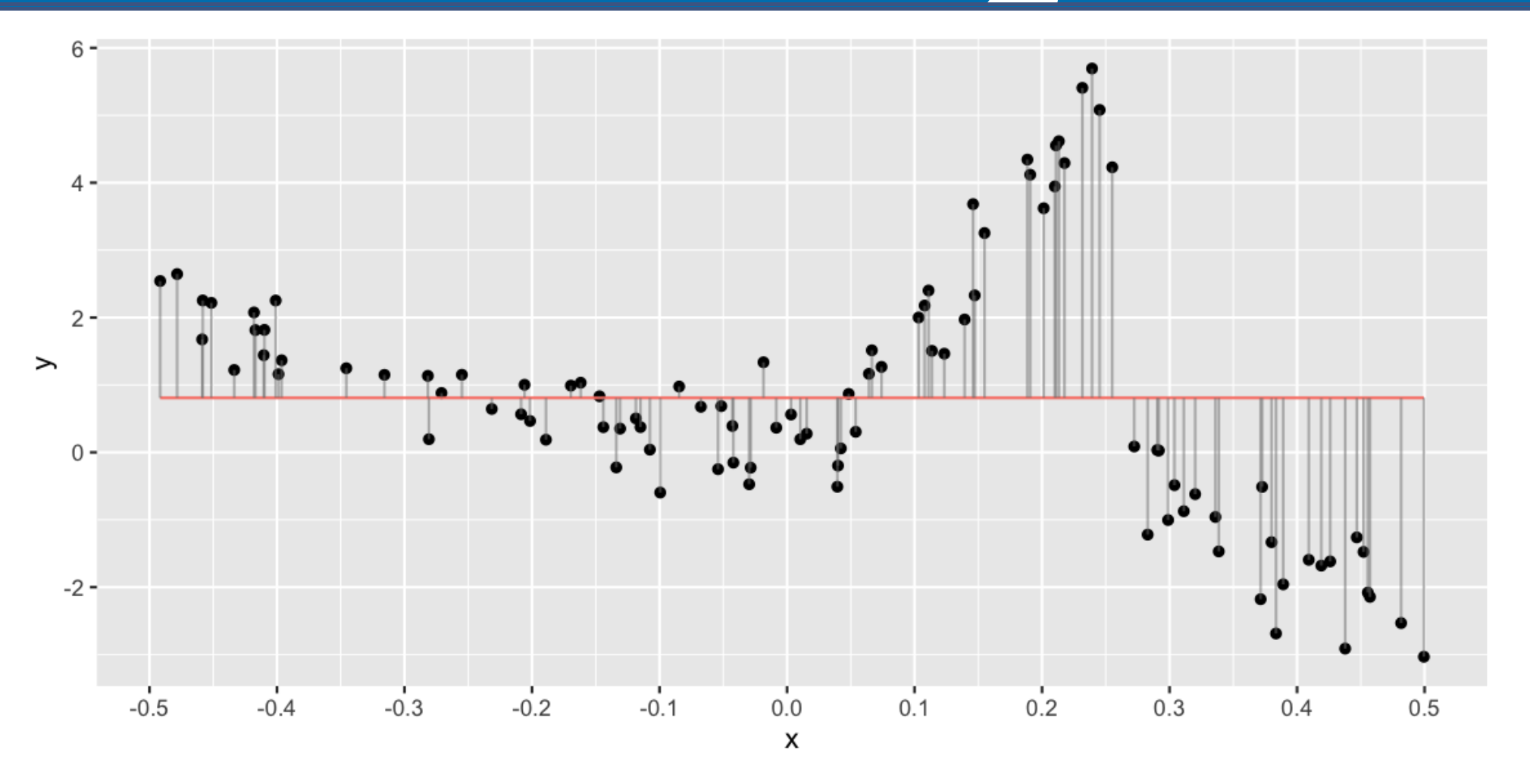

# **Break down: What is**  $SS_T = \sum (y_i - \bar{y})^2$  ?

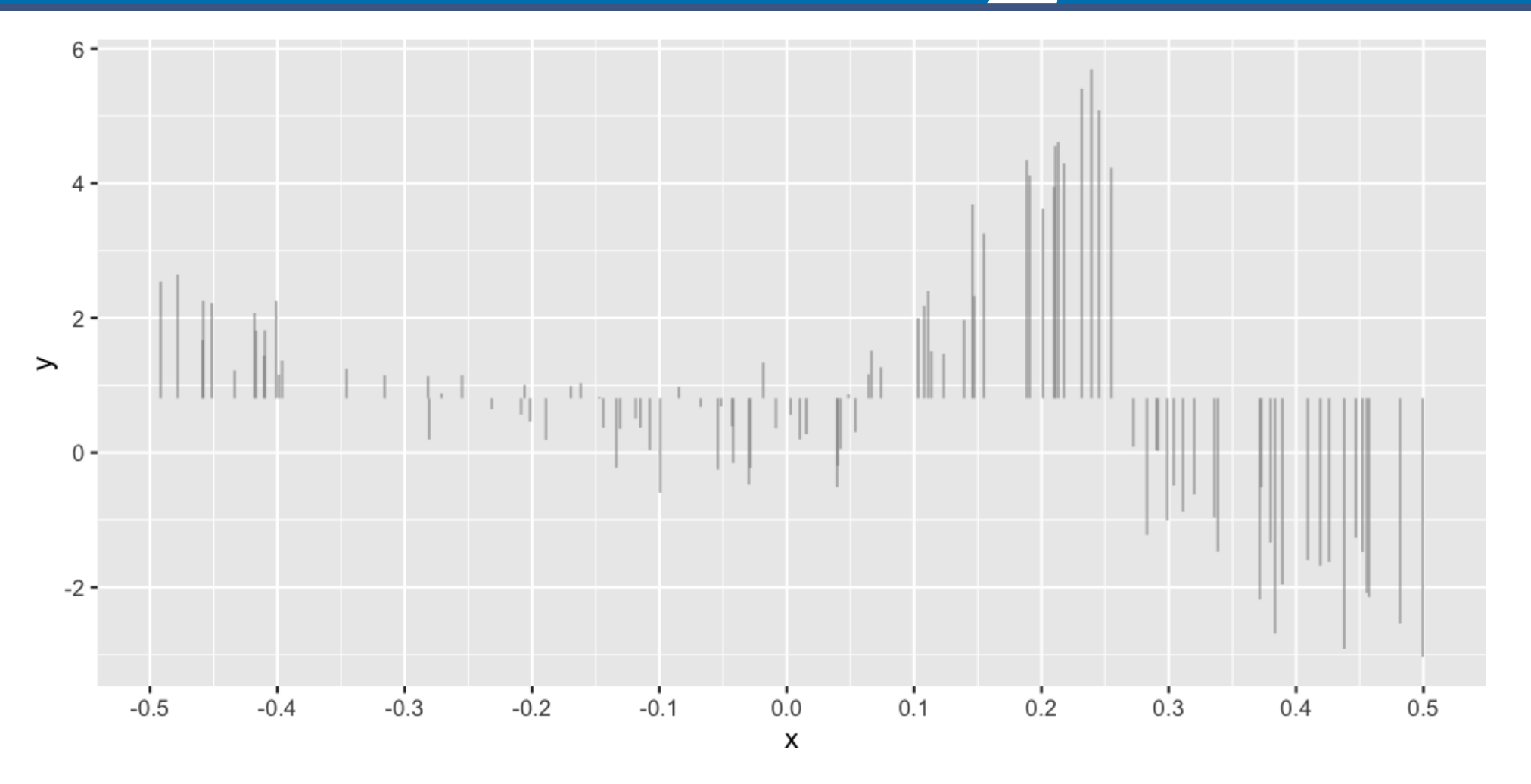

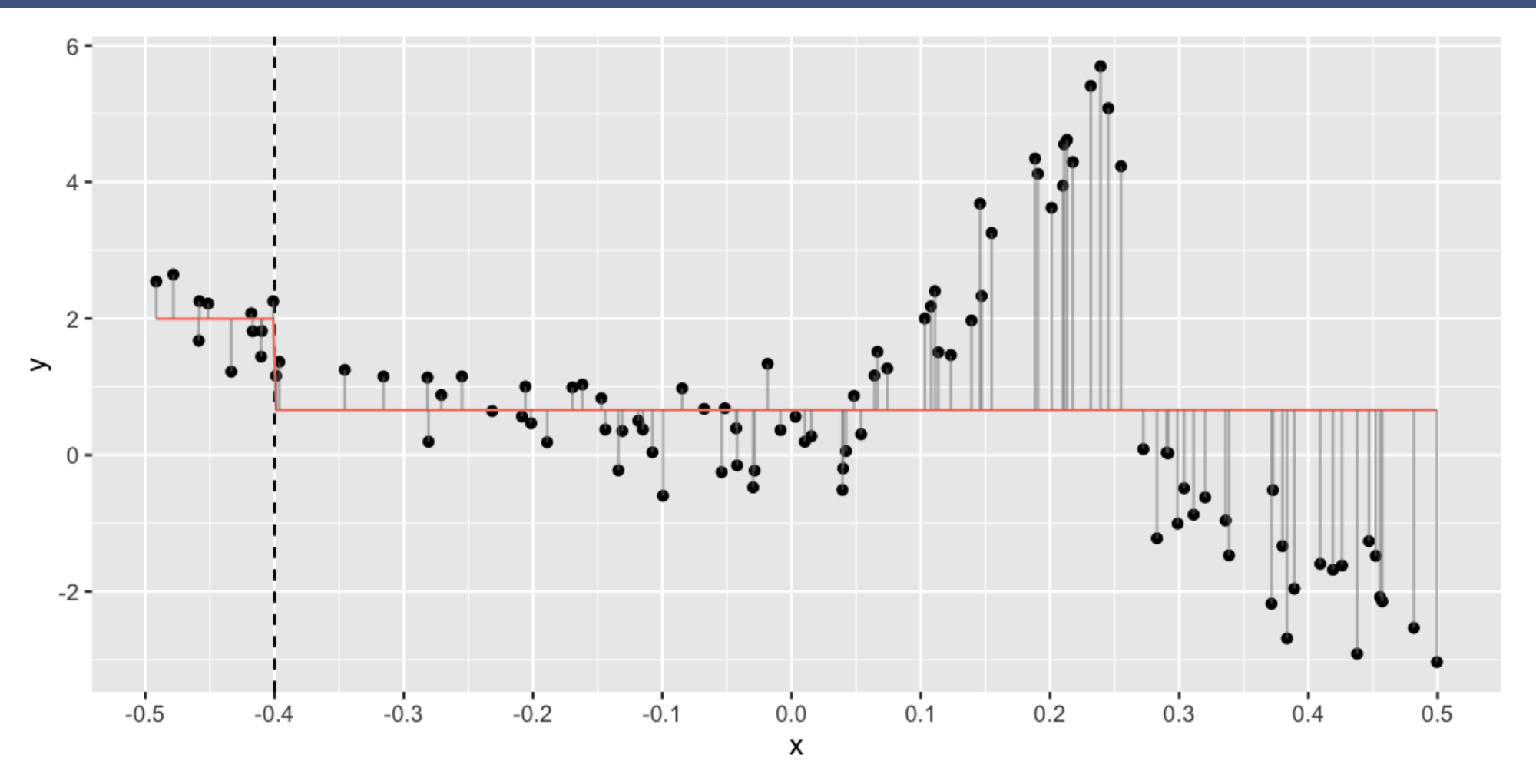

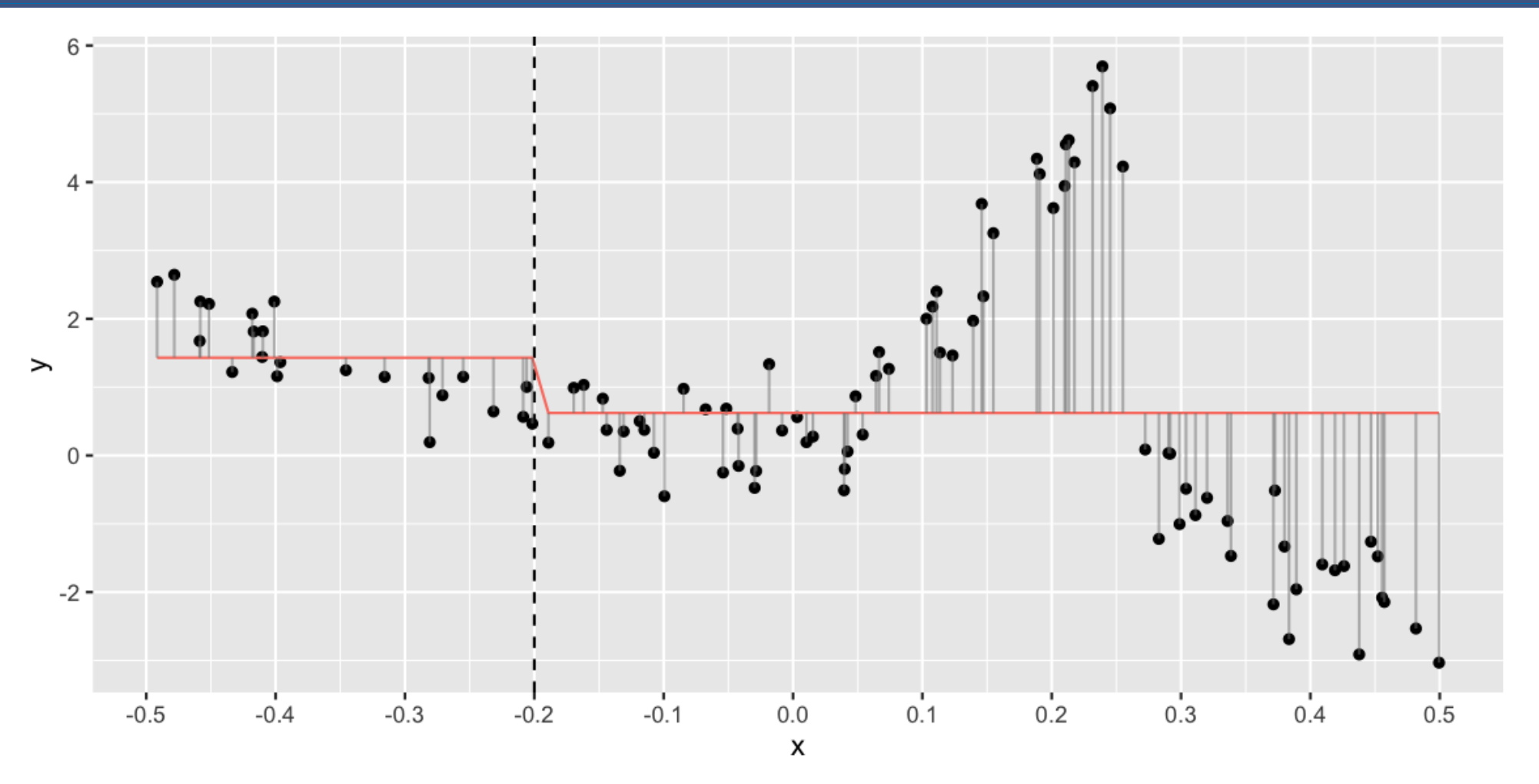

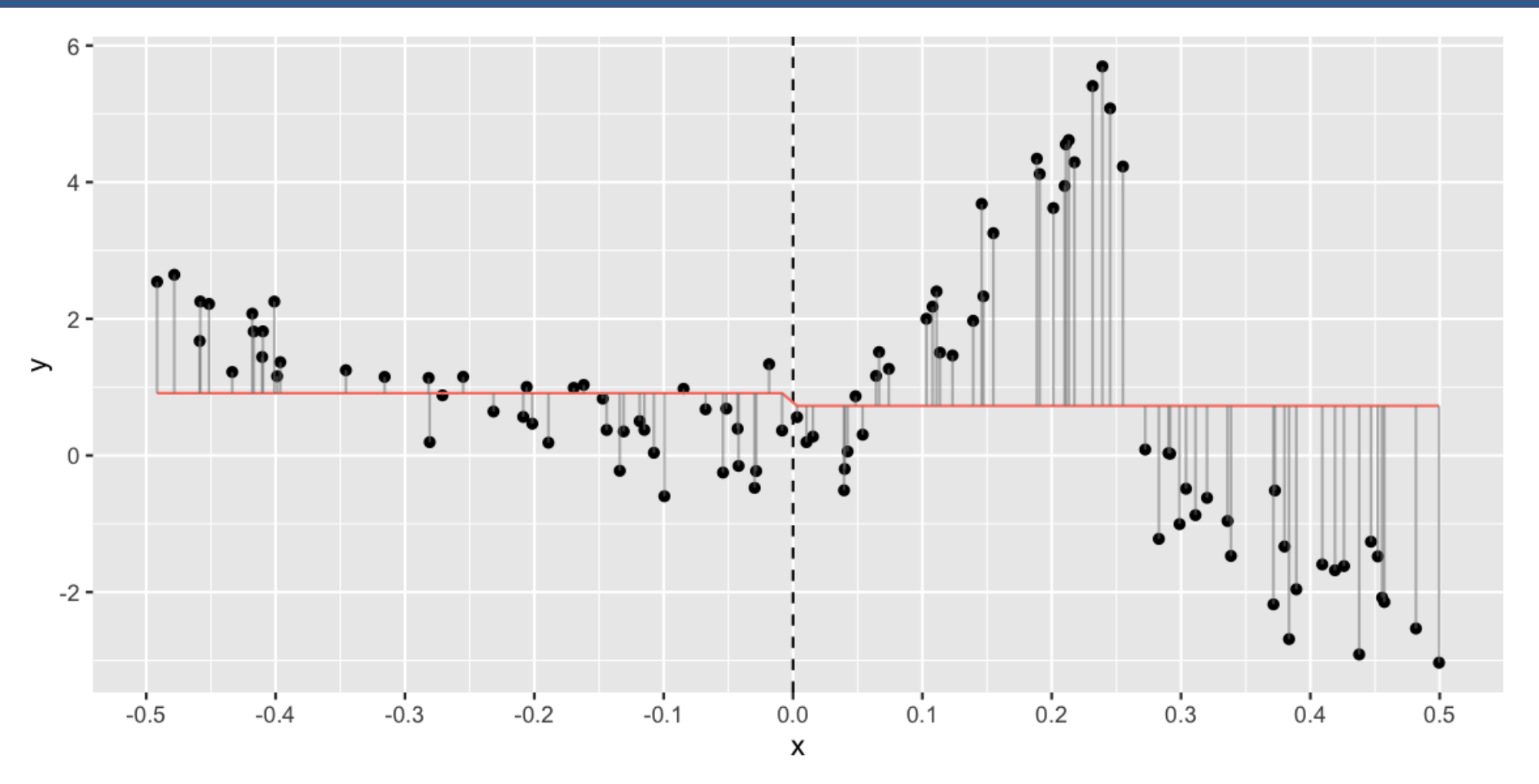

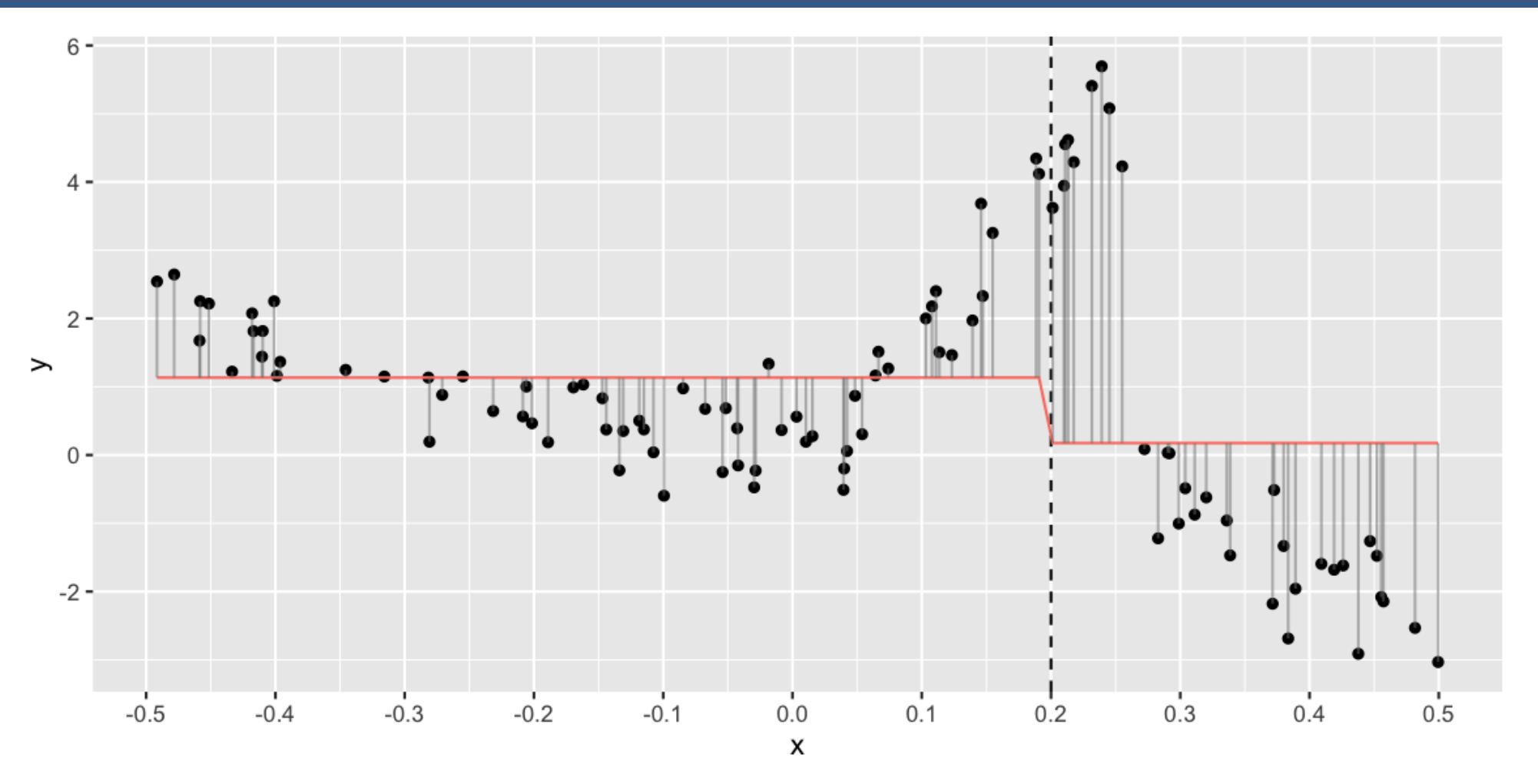

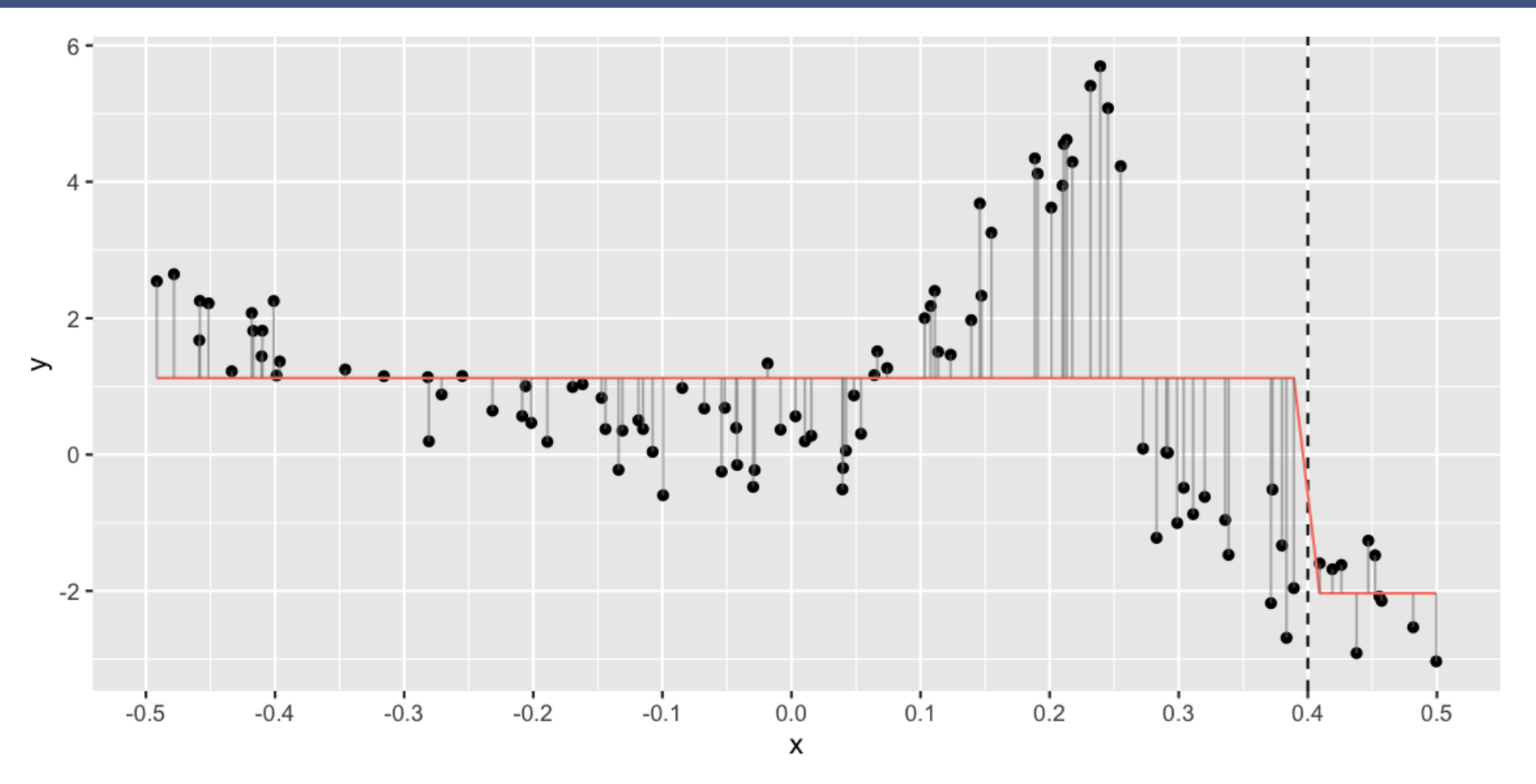

## **Across all values of x?**

## **And if we repeated this again**

#### This is how the data is split:

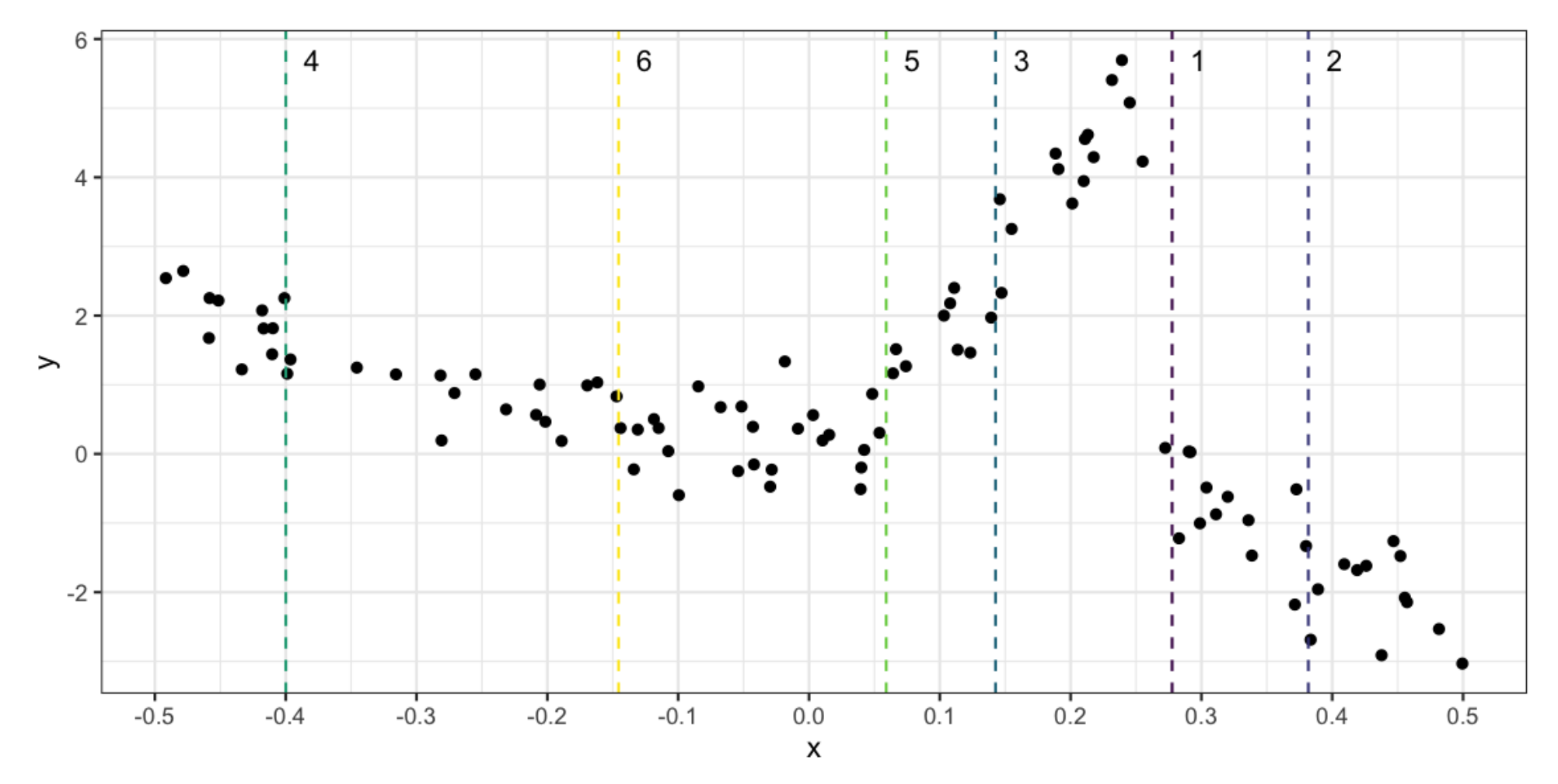

#### **We can represent these splits in a tree format:**

**library**(rpart.plot) rpart.plot(df\_rp)

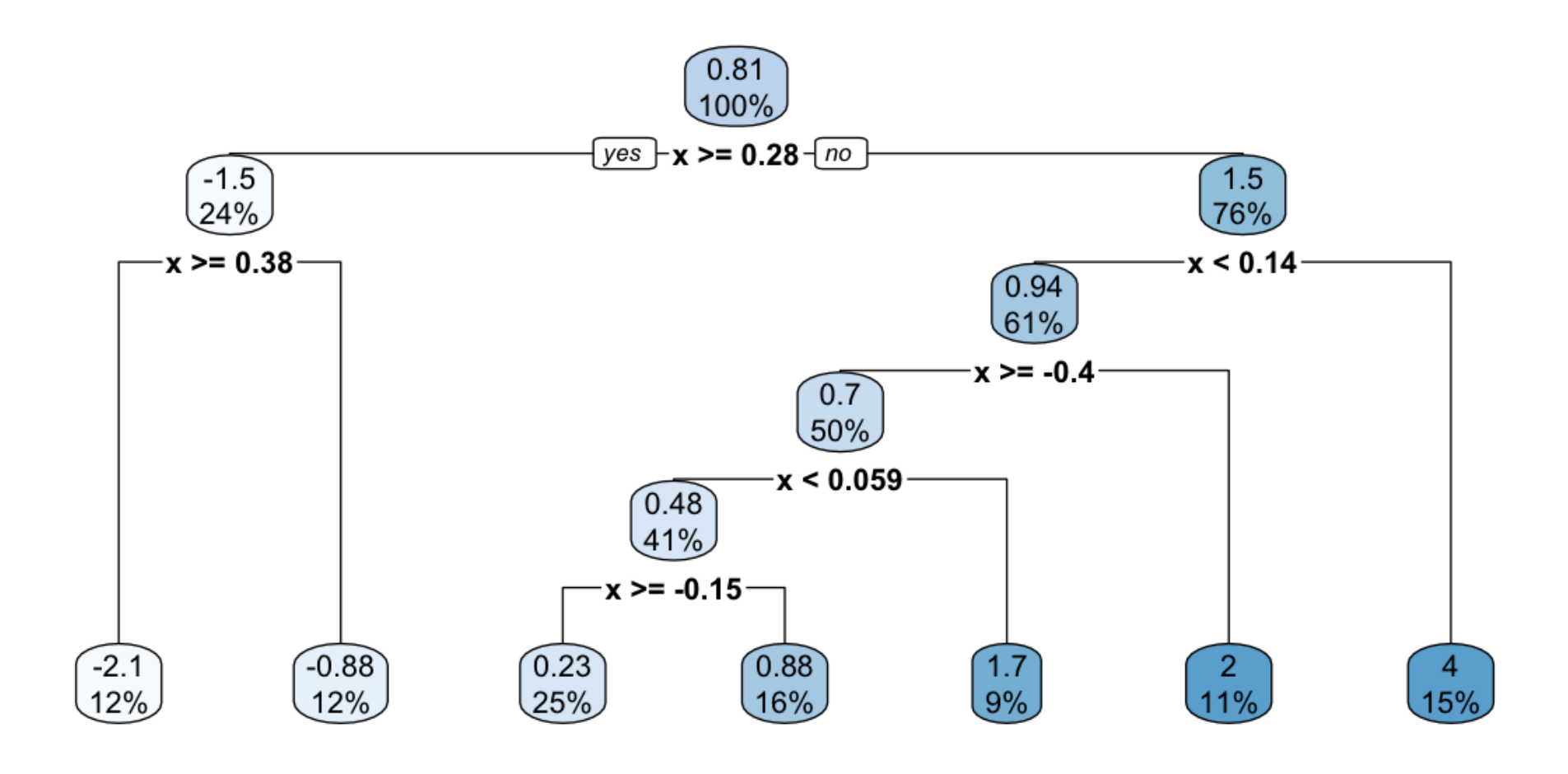

#### **Your turn: compute a regression tree**

Using the small data set, manually compute a regression tree model for the data. Sketch the model.

```
d <- tibble(x=c(1, 2, 3, 4, 5), y=c(10, 12, 5, 4, 3))
d
ggplot(d, aes(x=x, y=y)) + 
   geom_???()
```
# **Understanding rpart**

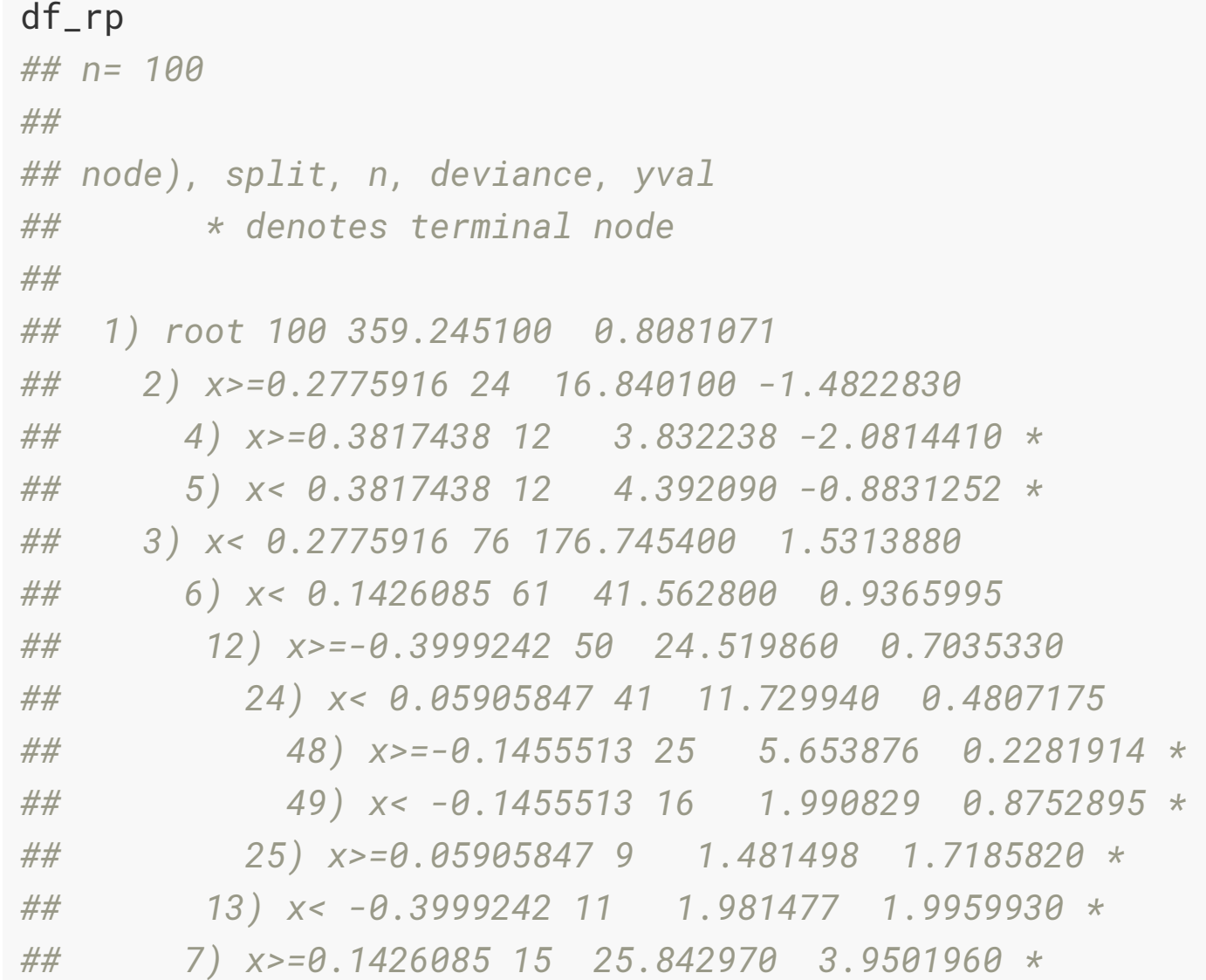

# **This is how the model looks:**

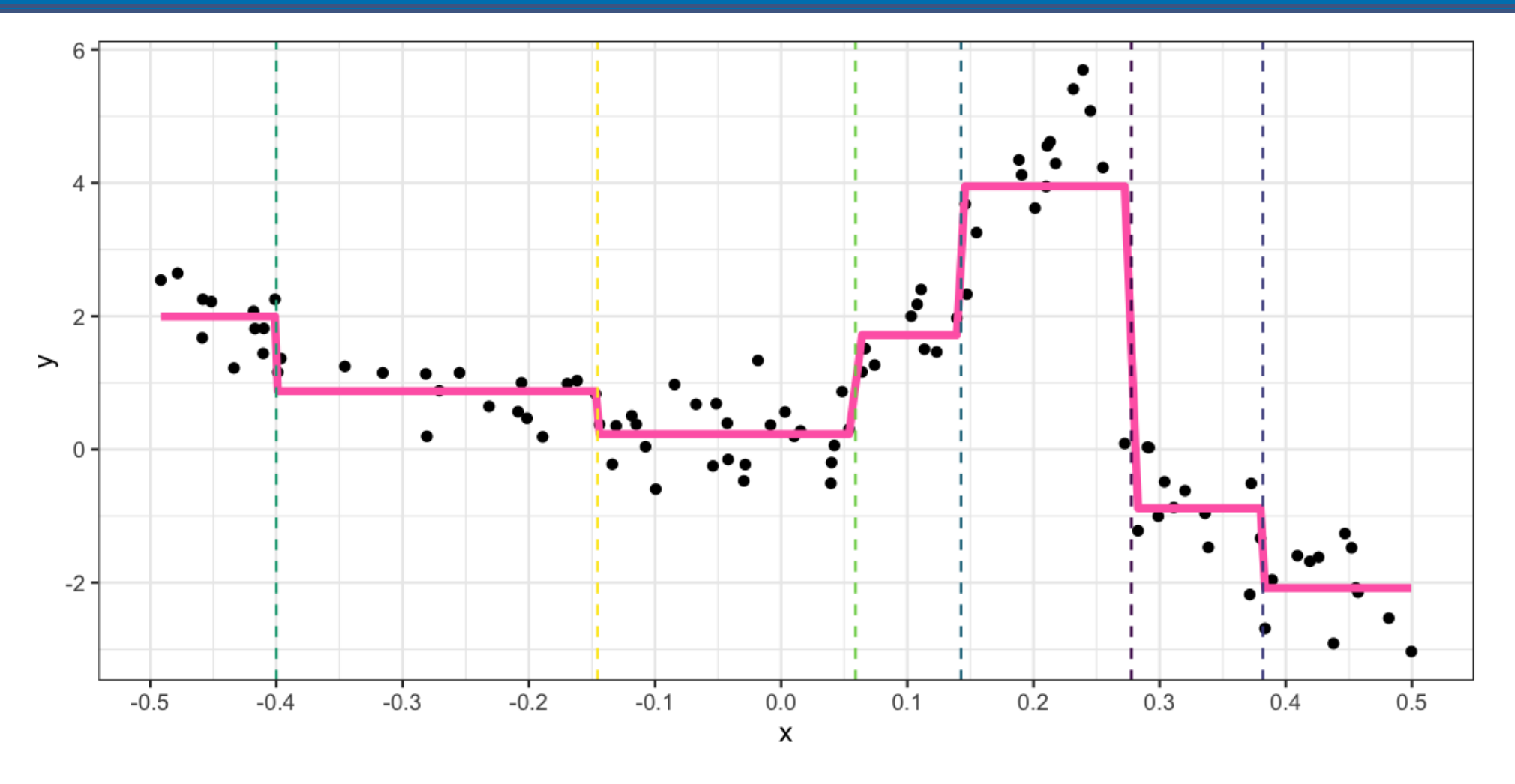

# **Stopping rules**

- Its an algorithm. Why did it stop at 7 terminal nodes?
- Stopping rules are needed, else the algorithm will keep fitting until every observation is in its own group.
- Control parameters set stopping points:
	- minsplit: minimum number of points in a node that algorithm is allowed to split
	- minbucket: minimum number of points in a terminal node
- We can also look at the change in value of  $SS_T (SS_L + SS_R)$  at each split, and if the change is too *small*, stop.

# **You can change the options to t a different model**

An re-fit, the model will change. Here we reduce the minbucket parameter.

df\_rp\_m10 <- rpart(y~x, data=df,

 $control = rpart.control(minsplit = 2))$ 

# **This yields a (slightly) more complex model.**

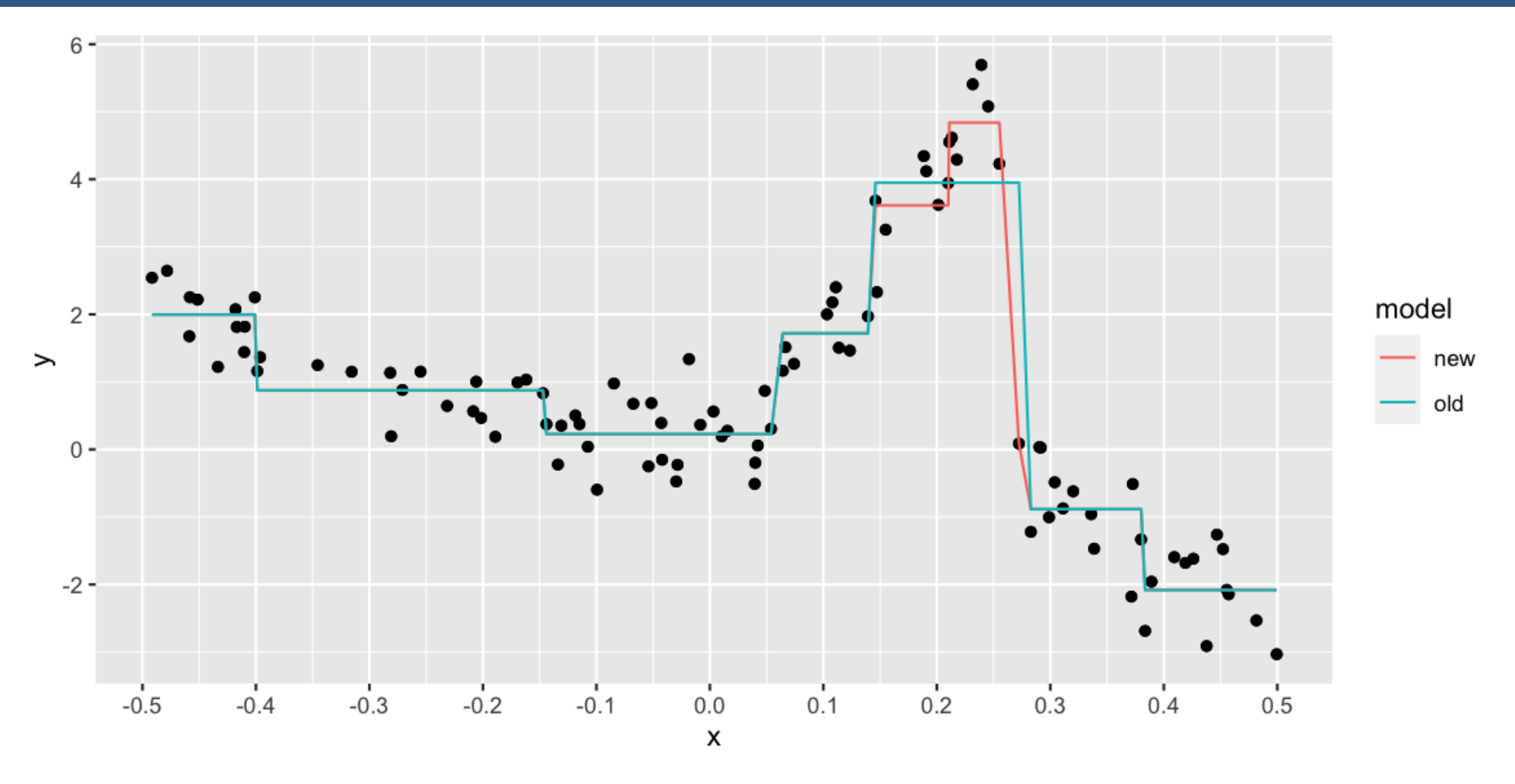

# **What's computed?**

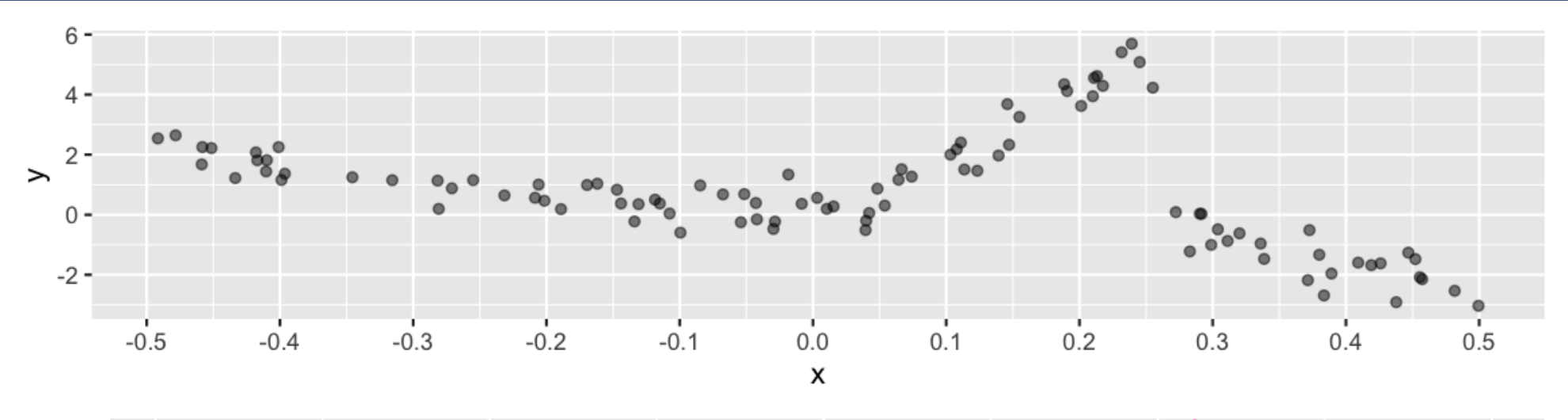

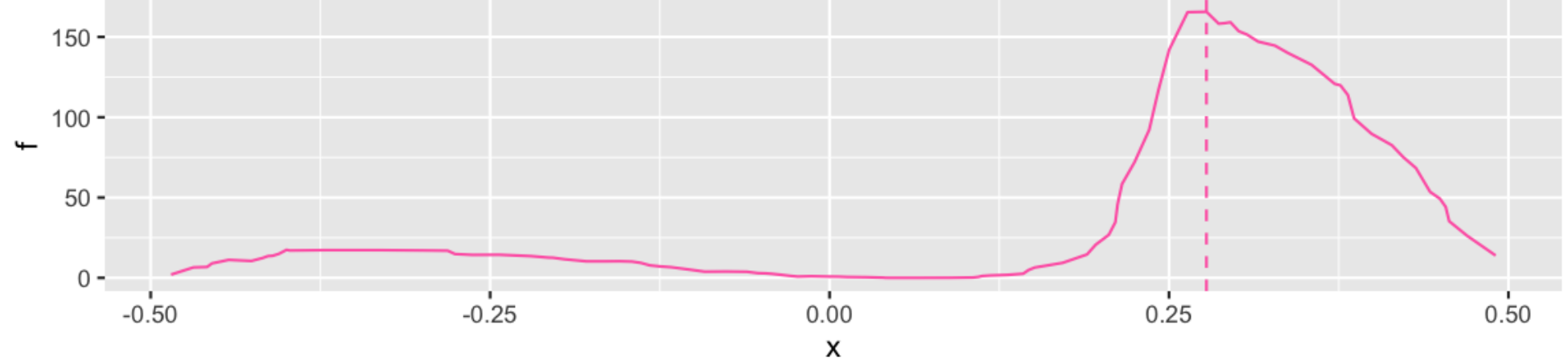

#### **Residuals**

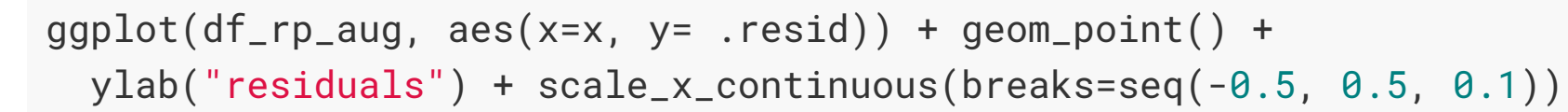

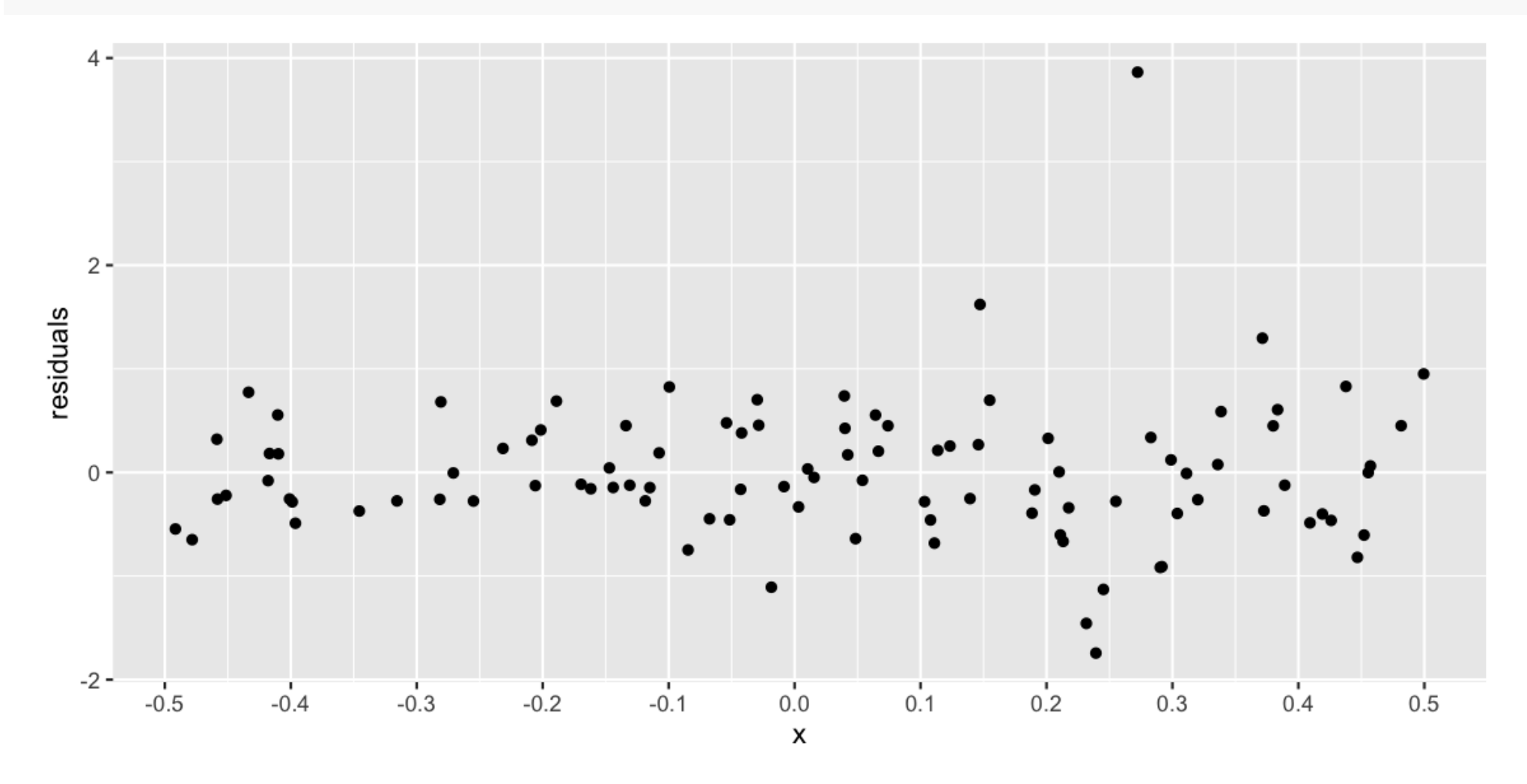

#### **Goodness of t - Root Mean Square Error**

```
gof <- printcp(df_rp, digits=3)
## 
## Regression tree:
## rpart(formula = y ~ x, data = df)
## 
## Variables actually used in tree construction:
## [1] x
## 
## Root node error: 359/100 = 3.59
## 
## n= 100 
## 
## CP nsplit rel error xerror xstd
## 1 0.4611 0 1.000 1.008 0.1426
## 2 0.3044 1 0.539 0.580 0.0891
## 3 0.0419 2 0.235 0.301 0.0643
## 4 0.0315 3 0.193 0.248 0.0621
## 5 0.0240 4 0.161 0.246 0.0623
## 6 0.0114 5 0.137 0.218 0.0617
## 7 0.0100 6 0.126 0.216 0.0616 39/45
```
# **goodness of t?**

The relative error is  $1 - R^2$ . For this example, after 6 splits it is 0.1371214. So  $R^2 = 0.8628786$ .

1-sum(df\_rp\_aug\$e^2)/sum((df\$y-mean(df\$y))^2)

# **Strengths**

- There are no parametric assumptions underlying partitioning methods
- Can handle data of unusual shapes and sizes?
- Can identify unusual groups of data
- Provides a tree based graphic that is fun to interpret
- Has an efficient heuristic of handling missing values.
- The method could be influenced by outliers, but it would be isolating the effect to one partition.

#### **Weaknesses**

- Doesn't really handle data that is linear very well
- Can require tuning parameters to get good model fit
- Also means that there is not a nice formula for the model as a result, or inference about populations available

## **Next week: Classification trees**

When the response is categorical, the model is called a classification tree. The criteria for making the splits changes also. There are a number of split criteria commonly used. If we consider a binary response (\$y=0, 1\$), and  $p$  is the proportion of observations in class . 1

- Gini:  $2p(1-p)$
- Entropy:  $-p(\log_e p) (1-p)\log_e(1-p)$

Which rewards splits where the observations are all one class.

#### **Your Turn: Lab exercise**

- Return of the paintings data
- Just predict price with year

```
pp <- read_csv(here::here("slides/data/paris-paintings.csv"))
pp_lm <- lm(logprice \sim Height_in + Width_in, data = pp)
pp_rp \leftarrow rpart(logprice \sim Height_in + Width_in + year, data = pp)
```

```
pp_lm_aug <- augment(pp_lm)
pp_rp_aug <- augment(pp_rp)
library(rpart.plot)
rpart.plot(pp_rp)
```

```
tidy(pp_rp_all) %>% 
  ggplot(aes(x = importance, y = reorder(variable, importance))) + 
   geom_col()
```
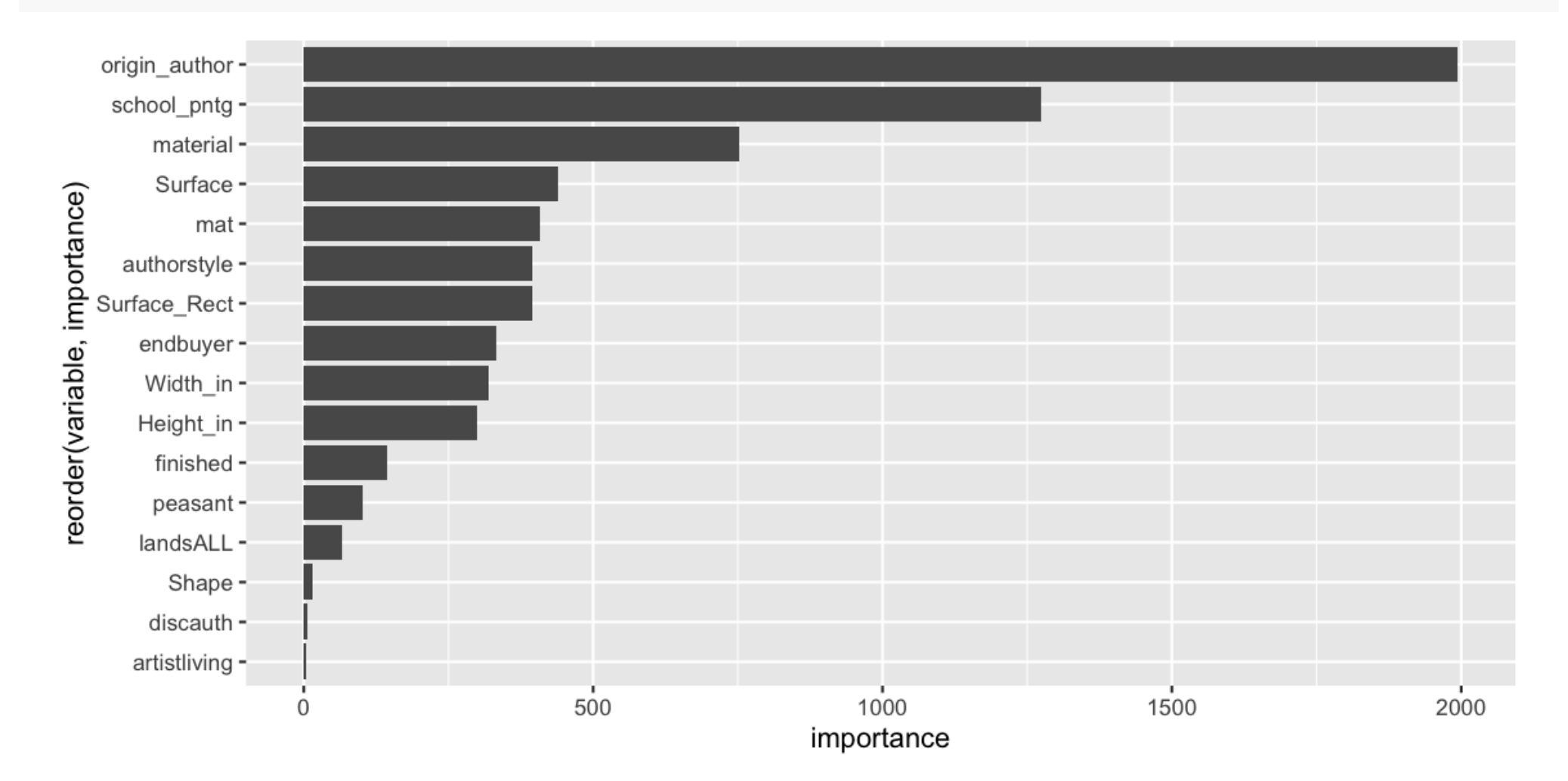